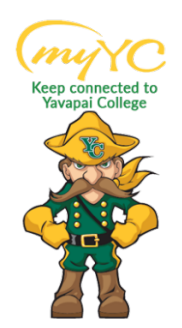

## **Steps to Pay Your Tuition**

Payment of tuition/fees is due at the time of registration for the semester. Full payment, enrollment in a payment plan or an approved financial aid award reflected on your student account for enough to cover your balance is required for your registration to be in good standing. www.yc.edu/bursar

## ACCESS YOUR PORTAL

## **1. Access your Portal**

- a. Log into Student Portal
	- i. [www.yc.edu-->](http://www.yc.edu--/) "myYC" $\rightarrow$  Enter Username and Password
		- 1. "myYC" is in gold at the top right corner of the YC main website

*If you do not know your Username and Password- Click "I need help with my username and password" for an easy reset.*

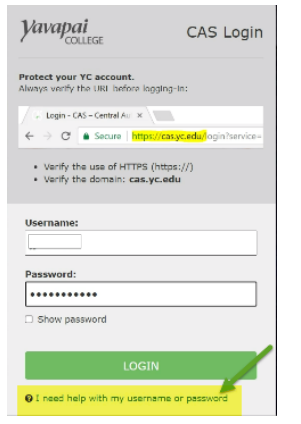

2. Click on the My Account Icon and select "Payment Center" from the list.

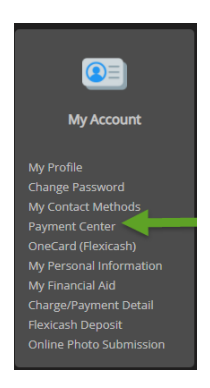

3. Clicking this icon will redirect you to the Yavapai College Payment Portal where you can Make a Payment or enroll in a Payment Plan.

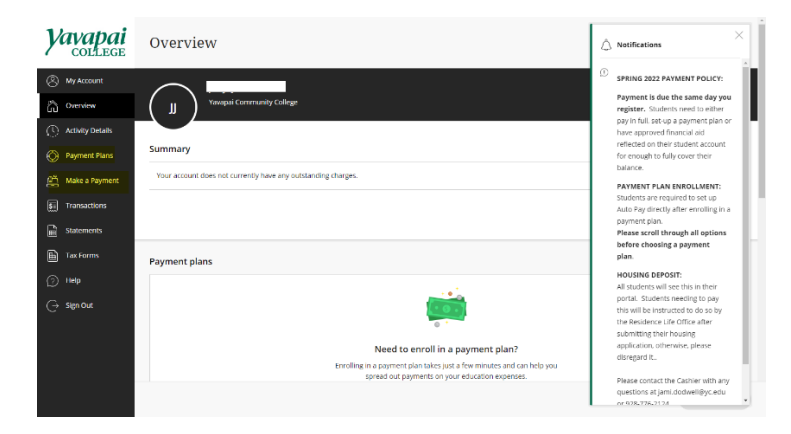